# **BOUNDER**

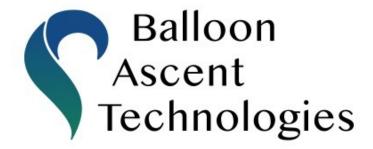

**Balloon Cut-Down Device** 

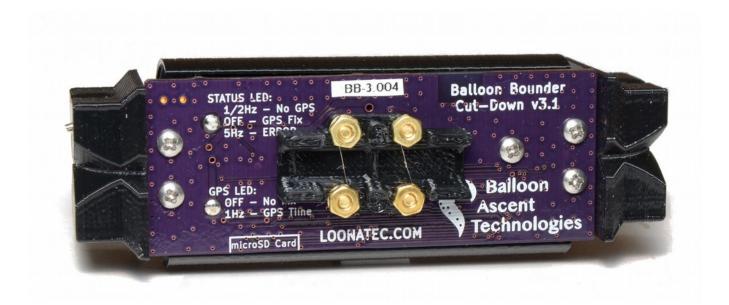

# **User Guide**

Rev. 3 — June 2019

# Introduction

The *Bounder* combines four common balloon devices into a single, self-contained package.

- Flight computer that monitors and records pressure and temperature.
- High-altitude GPS tracker that logs position data in both CSV and KML formats.
- Pre-programmable cut-down device that can sever a line during the balloon flight.
- Thermal management device that maintains a temperature to ensure proper operation throughout the flight.

# **Bounder Operating Specifications**

| Parameter                                      | Min                      | Тур.                      | Max    | Unit    |  |
|------------------------------------------------|--------------------------|---------------------------|--------|---------|--|
| Operating: Temperature                         | -80                      | -                         | 60     | °C      |  |
| Operating: Time (firmware defined)             | -                        | -                         | 18     | hours   |  |
| Operating: Time at cold (heater active)        | 6                        | 10                        | 18     | hours   |  |
| Operating: Heater Set Point                    | -60                      | -10                       | 60     | °C      |  |
| Operating: Battery Type                        | 2x Li/FeS2 AA Batteries  |                           |        |         |  |
| Trigger: Mission Elapsed Time                  | 1                        | _                         | 1080   | minutes |  |
| Trigger: Minimum Atmospheric Pressure          | 8                        | _                         | 1200   | mBar    |  |
| Trigger: Rapid Descent Arm Pressure            | 8                        | _                         | 1200   | mBar    |  |
| Trigger: GPS Altitude                          | 1                        | _                         | 32,500 | meters  |  |
| Trigger: GPS Geofence Longitude                | -180                     | _                         | 180    | degrees |  |
| Trigger: GPS Geofence Latitude                 | -90                      | -                         | 90     | degrees |  |
| Sensor: Pressure                               | 8                        | _                         | 1200   | mBar    |  |
| Sensor: Temperature                            | -60                      | _                         | 120    | °C      |  |
| Sensor: GPS Altitude                           | -                        | _                         | 50,000 | meters  |  |
| Sensor: GPS Altitude Accuracy                  | ±150                     | ±5                        | _      | meters  |  |
| Sensor: GPS Horizontal/Vertical Velocity       | -                        | -                         | 100    | m/s     |  |
| Mechanical: Mass (no Enclosure or Batteries)   | 28                       | 30                        | 32     |         |  |
| Mechanical: Mass (incl. Enclosure & Batteries) | 68                       | 70                        | 72     | g       |  |
| Mechanical: Suspended Payload Mass             | 0                        | -                         | 5.5    | Kg      |  |
| Mechanical: Size in Foam Enclosure             | 10                       | 102mm long, 75mm diameter |        |         |  |
| Mechanical: Size without Foam Enclosure        | 94mm long, 33mm diameter |                           |        |         |  |
|                                                |                          |                           |        | 11      |  |
| Rigging: Dacron Line (break strength)          | 30                       | 50                        | 80     | lb      |  |

# **Table of Contents**

| 1 Checklist                                | 4        |
|--------------------------------------------|----------|
| 2 Interface                                | 5        |
| Micro-SD Card                              | 5        |
| Power-On Button                            |          |
| Audio Tune                                 |          |
| Indicator LEDs                             | 5        |
| Error Mode                                 |          |
| 3 Programming                              |          |
| Create CFG.TXT File on Empty micro-SD Card |          |
| Program Desired Triggers                   | ·····7   |
| Verify Triggers Correctly Set              |          |
| Other Programable Options                  |          |
| 4 Trigger Options                          |          |
| MET — Maximum Mission Elapsed Time         |          |
| MAP — Minimum Atmospheric Pressure         |          |
| RDT — Rapid Descent Trigger                |          |
| GAT — GPS Altitude Trigger                 |          |
| GEO — GPS GeoFence Trigger                 |          |
| Direct Method                              |          |
| Indirect MethodIndirect Method             | 11       |
| Insulation                                 |          |
| 6 Data Analysis                            |          |
| The CSV Data File                          |          |
| The KML Data File                          | <u> </u> |
| The GEO.KML File                           |          |
| 7 Troubleshooting                          |          |
| Error Indicated                            | 16       |
| Both STATUS and GPS LEDs flash             |          |
| Line Not Fully Severed During Flight       | 16       |
| Device Will Not Turn On                    |          |
| CFG.TXT Programming Issues                 |          |
| 8 Consumables                              |          |
| Batteries                                  | 18       |
| Memory Card                                |          |
| Device Line                                | 18       |
| 9 Safety Precautions and Recommendations   |          |
| Regulatory                                 |          |
| Touch Hazard                               |          |
| Falling Payload Hazard                     | 20       |

## 1 Checklist

# Pre-Flight

#### a. Program Bounder

- i. Configure Bounder Settings in CFG.TXT file
- ii. Insert the micro-SD card
- iii. Install Two Batteries
- iv. Momentarily power-on for pre-flight check, ~10 seconds
- v. Remove the batteries and micro-SD card
- vi. Verify correct settings are in log file generated on micro-SD card
- vii. Reinstall the micro-SD card and two batteries

## b. Flight Train Rigging

- i. Install Device Line & Tension Zip-Tie
- ii. Connect Bounder to Balloon
- iii. Attach Bounder to Parachute or Payload
- iv. Join & Tape Enclosure Closed
- v. Check All Flight-Train Connections

## Launch

#### c. Inflate Balloon

#### d. Activate Bounder

- i. Press Power-On Button, listen for indicator tones
  - 1. Bach's organ toccata indicates success
  - 2. 5Hz beeping indicates problem—unit inoperable
- ii. Start Ground Timer, if MET Trigger enabled

#### e. Launch

# **Recovery**

#### f. Post-Flight

- i. Remove Batteries
- ii. Download and Analyze Data from Bounder

# 2 Interface

#### Micro-SD Card

The *Bounder* is configured via a "CFG.TXT" text file on the micro-SD card. If this file does not exist on the micro-SD card when the *Bounder* is powered on, one will be created with a MET Trigger of one minute and all other triggers off.

If the GEO Trigger is enabled in the "CFG.TXT" file when the *Bounder* is powered on, a "GEO.KML" file will be created/updated with the GeoFence bounding box shown with a light-blue box. This file will allow you to verify that the GeoFence is where you intended it to be.

The *Bounder* creates two data log files each time it is powered on. Both of these files will be numbered the same, for example "oo1.CSV" and "oo1.KML". The CSV file's header is used to verify that the trigger settings were interpreted correctly from the "CFG.TXT" file. It also contains the recorded data at 1Hz.

The KML file contains 1/10 Hz position data. The point where the burn-wires were activated is noted with a "Termination" pin.

#### **Power-On Button**

A momentary-on button accessed by pressing a small metal protrusion in one of the end-caps. Pressing this button will turn the *Bounder* on. Repeated pressing or constant pressing will have no impact on the *Bounder*'s operation except a negligibly higher power draw from the batteries. It can not turn off the *Bounder*, remove one of the batteries to accomplish that.

#### **Audio Tune**

When the *Bounder* powers on, a short tune will play. If an error is detected, a rapid continuous beeping will sound. The *Bounder* is unusable while the rapid continuous beeping is sounding.

#### **Indicator LEDs**

The *Bounder* has two LEDs, one labeled STATUS and one labeled GPS. In normal operations, the status LED will flash at 1/2Hz until GPS lock is acquired (0.5-12 minutes); at which point it will turn off and the GPS LED will flash at 1Hz for the duration of the flight. If GPS has acquired time but not a position fix, both LEDs will flash.

If there is an error, the STATUS LED will flash rapidly, indicating that the *Bounder* is unusable until the error is corrected.

### **Error Mode**

The Bounder will enter Error Mode if any of the following problems are encountered:

- Micro-SD Card Problem—No card present, incorrect formatting, or no available space
- Broken Burn-Wire—One or more of the burn-wires was determined to be broken
- Pressure Sensor Problem—An issue was detected with an onboard sensor
- GPS Problem—An issue was detected with the onboard GPS sensor

# 3 Programming

## Create CFG.TXT File on Empty micro-SD Card

- 1. Insert an empty FAT32 formatted micro-SD card into the Bounder
- 2. Insert two batteries
- 3. Press the Power-On button and wait for the power-on tune to play
- 4. Remove the batteries and then the micro-SD card

# **Program Desired Triggers**

- 5. Mount the micro-SD card on a computer and open the "CFG.TXT" file
- 6. Set any combination of the five trigger options
- 7. Save the file, unmount the micro-SD card from the computer

## **Verify Triggers Correctly Set**

- 8. Insert the programmed micro-SD card into the *Bounder*
- 9. Insert two batteries
- 10. Press the Power-On button and wait for the power-on tune to play
- 11. Remove the batteries and the micro-SD card from the Bounder
- 12. Insert the micro-SD card into the computer and open up the latest xxx.CSV file
- 13. Confirm that the Settings at the top of the xxx.CSV file correspond to the desired settings in CFG.TXT.
  - 1. If not, see Troubleshooting: CFG.TXT Programming Issues and repeat steps 8-13
- 14. Programmed micro-SD card, proceed to the Rigging instructions on Page #10

## **Other Programable Options**

**Heater Set Point**: This is the temperature as which the heater turns on. The heater ensures that the batteries and sensors remain in an operable temperature range. For proper operation, it is recommended to operate with this set point at or above -15°C.

# 4 Trigger Options

# **MET – Maximum Mission Elapsed Time**

This trigger activates after a user-specified amount of time elapses. The Mission Elapsed Time (*MET*) can range from 1 minute to 1080 minutes (18 hours). This trigger can be disabled by setting it to 'OFF'.

Example: You would like the *Bounder* to sever the line 90 minutes after power-on. The CFG.TXT line would read:

[MET=90], Mission Elapsed Time Trigger (1 to 1080 min)

# **MAP – Minimum Atmospheric Pressure**

This trigger activates once the device measures a user-specified atmospheric pressure level during balloon ascent. The Minimum Atmospheric Pressure (MAP) value can range from 1200 mBar (approximately 1.5km or 5,000ft below sea-level) to 8 mBar (approximately 30km or 100,000ft). This trigger can be disabled by setting it to 'OFF'.

Example: You would like to sever the Device Line when the *Bounder* measures a pressure of 75 mBar or less. The CFG.TXT line would read:

[MAP=75], Min Atmospheric Pressure Trigger (8 to 1200 mBar)

# **RDT – Rapid Descent Trigger**

The Rapid Descent (*RD*) trigger activates when it senses a rapid and sustained pressure increase, like after the balloon bursts. Unlike the *MET* and *MAP* triggers, this setting provides an <u>arming condition</u> for the *RD Trigger*. When the *Bounder* measures an atmospheric pressure less than the *ARM Pressure* value, the *RD Trigger* will be armed. Only while armed will the *RD Trigger* be able to sever the *Device Line* in the event the *Bounder* starts measuring a rapid and sustained pressure increase. The *RD trigger* is disabled when the measured atmospheric pressure is greater than the *ARM Pressure*.

The *ARM Pressure* value can range from 1200 mBar (approximately 1.5km or 5,000ft below sea-level) to 8 mBar (approximately 30km or 100,000ft). This trigger can be completely disabled by setting it to 'OFF'.

Example: You would like the *Bounder* to arm the *RD Trigger* at pressures below 250 mBar or above approx 10km altitude. The CFG.TXT line would read:

[RDT=250], Rapid Descent Trigger ARM Pressure (8 to 1200 mBar)

# **GAT – GPS Altitude Trigger**

This trigger activates above a user-specified altitude. The GPS Altitude trigger (*GAT*) can range from 1 meter to 32,500 meters above the geodetic model. This trigger can be disabled by setting it to 'OFF'.

Example: You would like the *Bounder* to sever the line at an altitude of 28,000 meters. The CFG.TXT line would read:

```
[GAT=28000], GPS Altitude Trigger (1 to 32,500 m)
```

<u>Note</u>: The altitude reported by GPS can contain a larger error than the horizontal position. "Generally, Altitude error is specified to be  $1.5 \times 1.5 \times 1.$ 

# **GEO – GPS GeoFence Trigger**

This trigger activates when the GPS position is reported to be **outside** of a pre-defined area. The GPS GeoFence trigger (*GEO*) allows the user to specify a region of any size bounded by a min/max latitude and min/max longitude. This trigger can be disabled by setting it to 'OFF'.

Note: The *Bounder* expects and uses **lat/lon numbers with 5 decimal places.** Any variation from this will cause errors.

Example: You would like the *Bounder* to sever the line when it moves outside of a region bounded by the following longitude coordinates: -70.58500, -70.59000, and latitude coordinates: 41.59500, 41.60000. The CFG.TXT lines would read:

```
[GEO=1], GPS GeoFence Trigger (1 = Enabled)

[GX1=-70.58500], GPS Lon Min (-180 to 180)

[GX2=-70.59000], GPS Lon Max

[GY1=41.59500], GPS Lat Min (-90 to 90)

[GY2=41.60000], GPS Lat Max
```

# Method for Determining GPS GeoFence Coordinates

- 1) Open Google Earth
- 2) Zoom to the desired GeoFence region
- 3) Select the "Add Polygon" tool
- 4) Place a polygon point in one corner of the desired GeoFence region
- 5) Place a second polygon point in the opposite corner of the desired GeoFence region
- 6) Click "OK" on the "New Polygon" window to close it
- 7) Right-Click on the new, "Untitled Polygon" under the "Places" list
- 8) Select "Save Place As" and select a location and name for the file
- 9) Choose KML File Type, then select OK

- 10) Open the file you just saved in a text editor
- 11) Look for the coordinates. Example:
  - <coordinates>
  - -70.5857335399473,41.59513011441263,0
  - -70.5857335399473,41.59693338708662,0
  - -70.5918077928395,41.60213011441263,0
  - </coordinates>
- 12) Copy and paste the two latitude and two longitude values from this into the CFG.TXT file. The *Bounder* will automatically arrange the min/max if you enter them in backwards
  - 1) From the example above:
    - 1) Min LON: -70.59000
    - 2) Max LON: -70.58500
    - 3) Min LAT: 41.59500
    - 4) Max LAT: 41.60000
  - 2) NOTE: the *Bounder* expects and uses lat/lon numbers with 5 decimal places
- 13) Once the CFG.TXT file has been modified and saved, insert the micro-SD card into the *Bounder* and insert two batteries.
- 14) After the power-on tune plays, remove the batteries and then the micro-SD card.
- 15) Mount the micro-SD card back into the computer and open the GEO.KML file.
  - 1) The GEO.KML file is created/updated every time the GEO Trigger is enabled when the device is powered on.
- 16) A light-blue polygon box will indicate where the GeoFence is understood to be by the *Bounder*.

# 5 Rigging

There are two different methods that can be used for integrating the *Bounder* into your flight train. Both ensure that the line is always making contact with the burn-wires.

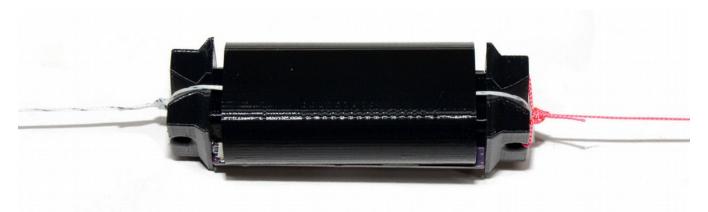

#### A few notes of caution:

- The burn-wires on the *Bounder* are thin and fragile. Excessive direct pressure can cause them to break. Never press down on them directly with your finger.
- If a *Device* Line is used, the zip-tie must be fully tightened before flight. Failure to fully tighten the zip-tie can result in a partially cut *Device Line*.
- Trim any excess line after the knots. Excess line can tangle and not allow the Balloon Line to separate from the Device Line. This is especially important for lighter payloads.

# **Direct Method**

The *Bounder* cuts the flight train line directly. This method is recommended when the flight train line is braided Dacron line between 30 to 80 lbs break strength, or similar.

The line to be cut is attached with a <u>San Diego Jam Knot</u> and passes directly over the burnwires. The knot allows the loop around the *Bounder* to tighten, but not loosen, thus ensuring that there is always good contact between the line and the burn-wires.

The retention line is tied through the opposite Endcap to ensure the *Bounder* isn't lost after burn-wire activation.

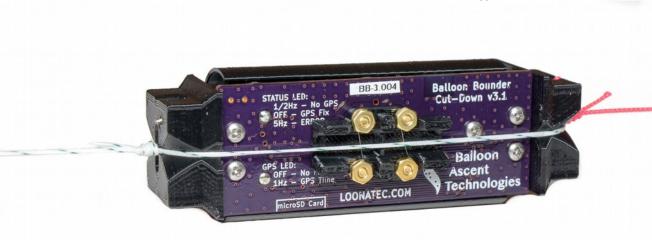

### **Indirect Method**

The *Bounder* cuts a consumable link that the flight train is tied to. This method is recommended when the flight train line is too thick for the *Bounder* to quickly cut.

The line to be cut is attached via a swivel to a loop of line wrapping around the *Bounder*. When a trigger activates, causing the burn-wires to sever this looped line, the swivel will slide free, releasing anything tied to it. The retention line is tied through the opposite Endcap to ensure the *Bounder* isn't lost after burn-wire activation.

#### **Device Line Installation:**

- 1. Loosely install the Device Line around the *Bounder* Endcaps. Check that the Device Line:
  - a) Is in the Endcap notches
  - b) Is perpendicular to and on top of the burn-wires
- 2. Center the zip-tie over the batteries and tighten
- 3. Trim excess zip-tie 'tail'

# **Insulation**

#### Foam Enclosure

The *Bounder* ships with a light-weight extruded polypropylene foam enclosure. This two-part enclosure both insulates the Bounder during flight and protects it during landing.

### Radiative Shield

The *Bounder* ships with an additional radiative insulation device. This device clips over the batteries and helps ensure that they stay warm at high altitudes.

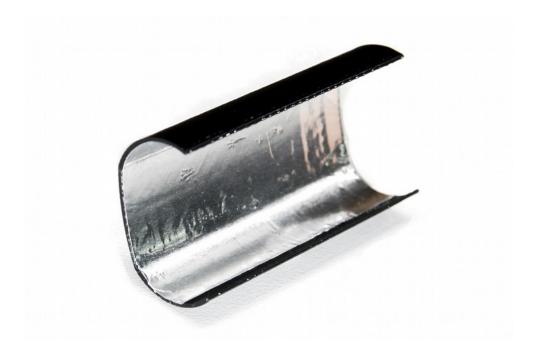

# 6 Data Analysis

#### The CSV Data File

#### Header

This section contains information about the *Bounder* and the settings it used for the flight. Please reference this section when confirming that the Bounder used the intended settings in the Programming → Verify Triggers section of this manual. If this section differs from your CFG.TXT file, please check for typos and resolve before flight. An example of what it may look like:

Balloon Bounder Cut-Down
Balloon Ascent Technologies LLChttps://loonatec.com

---- Settings ---
Hardware v3

Firmware v7

[MET=1] Mission Elapsed Time Trigger (1 to 1080 min)

[MAP=OFF] Min Atmospheric Pressure Trigger (8 to 1200 mBar)

[RDT=OFF] Rapid Descent Trigger ARM Pressure (8 to 1200 mBar)

[GAT=OFF] GPS Altitude Trigger (1 to 32500 m)
[GEO=OFF] GPS GeoFence Trigger (1 = Enabled)

[GX1=-70.58500] GPS Lon Min (-180 to 180)

[GX2=-70.59000] GPS Lon Max

[GY1=41.59500] GPS Lat Min (-90 to 90)

[GY2=41.60000] GPS Lat Max

[HSP=-10] Heater Set Point (-60 to 60 C)

---- Modules ----

Burn-wires GOOD
Pressure GOOD
GPS GOOD

#### Data

• Time (s) Internal timer, starts counting from o at power-on

• Status Flags An 'X' in this column denotes this flag is activated

SEF Sensor Error Flag, invalid data from pressure sensor

• HTR Heater Flag, the battery heater is active

• BWo Burn-Wire o continuity failed (updated every 10 seconds)

• BW1 Burn-Wire 1 continuity failed (updated every 10 seconds)

Bounder — User Guide — Rev. 3

• Trigger Flags An 'X' in these columns denotes which trigger activated the

burn-wires. The 'X' is present only during the activation

sequence; it is no longer present once the sequence is complete.

MET Mission Elapsed Time trigger

MAP Minimum Atmospheric Pressure trigger

RD
 Rapid Descent trigger

GAT GPS Altitude trigger

• GEO Geofence trigger

#### Measurements

• Pres Atmospheric pressure, in millibar (hPa)

• Temp The Bounder's internal temperature, in °C

Batt The battery voltage (updated every 10 seconds)

Note: the voltage is not accurate during burn-wire activation

Lat GPS latitude in degree decimal

Lon GPS longitude in degree decimal

Alt GPS altitude in meters

Time GPS time in HH:MM:SS format

• Date GPS date in DDMMYY formate (only populated when updated)

Note: unless otherwise noted, each data value is updated for every entry or line.

#### The KML Data File

This file allows rapid plotting of the flight path in applications such as Google Earth.

Note: it is only updated every 10 seconds and is not time-stamped. For higher resolution data that includes a timestamp, please use the values from the CSV file.

#### The GEO.KML File

This file allows easy verification that the geofence is in the intended and proper location. Open it with an application such as Google Earth. Please reference this file when going through the Programming  $\rightarrow$  Verify Triggers section of this manual.

### Bounder — User Guide — Rev. 3

The point where the burn-wires were activated is noted with a "Termination" pin. The flight-path before the "Termination" event is separate from the flight-path after the event.

Note: this file is only generated and updated at startup when the GEO trigger is enabled.

# 7 Troubleshooting

#### **Error Indicated**

A 5 flash per second by the green *STATUS LED* and rapid beeping indicates a malfunction. The *Bounder* will not operate correctly when this pattern is flashing. **Do not fly**. Possible causes include:

- Broken Burn-Wire: Check the two burn-wires to see if either is broken
- Micro-SD Card: Check that a card is inserted and has a good connection (reseat)
- Sensor Malfunction: contact Balloon Ascent Technologies for repair

Check the latest CSV file for the error code(s). Each error will be denoted with a line starting with "ERR".

#### **Both STATUS and GPS LEDs are:**

#### **Flashing**

This indicates that the GPS has acquired enough satellite signals to compute time, but not enough or for long enough, to calculate a position. Possible solutions include moving the *Bounder* to a location with a better view of the sky, waiting for up to 12 minutes for the GPS to fully update the almanac and ephemeris data, or power-cycling the *Bounder*.

#### **OFF**

This likely indicates that the GPS has acquired a position fix, but not been on long enough to stabilize its internal temperature-controlled oscillator. Wait for up to 12 minutes for the GPS to fully stabilize its operation and start flashing the GPS LED.

The other possibility is the batteries have died and the unit is no longer being powered.

# **Line Not Fully Severed During Flight**

There are a few issues that may be causing this:

- **Sagging Burn-Wires**: After a number of uses, the burn-wire on the *Bounder* may start to sag. Tightening or replacing this wire may be necessary.
- **Insufficient Line Tension**: The line must be under constant tension to ensure proper contact with the burn-wires. This issue will usually be apparent when the line around one or both of the burn-wires is partly melted, but not fully cut. If a Device Line is used, the small zip-tie must be fully tightened during preparation.

#### **Device Will Not Turn On**

The device should turn on within 1 second of the power-on button being pressed. Possible causes:

- The power-on button not fully being depressed and actuating the switch
- Check the battery orientation
- Install new batteries. The Energizer L91 batteries should not be stored in hot conditions for extended periods of time (months). In that condition they slowly discharge.

# **CFG.TXT Programming Issues**

The CFG.TXT file contains precisely formatted instructions for the *Bounder*. Any typos in this file will likely result in undesirable results. This is why the *Programming* instructions suggest you let the *Bounder* verify the file after changes are made. This is done by quickly powering on the *Bounder* and letting it create a new xxx.CSV file. At the top of this new xxx.CSV file will be the current trigger settings, as interpreted by the *Bounder*.

To help avoid possible confusion, here is a brief overview of how the command is formatted:

[GAT=32000], GPS Altitude Trigger (1 to 32500 m)

## 8 Consumables

#### **Batteries**

The Bounder has been designed to use primary lithium batteries in the 'AA' size. The Lithium/Iron Disulfide (Li/FeS2) chemistry has proven to work well, even at the low temperatures experienced on balloon flights. Possible suppliers of these batteries include:

- Energizer <u>Ultimate Lithium L91</u> AA Battery
- Varta <u>Ultra Lithium 6106</u> (FR14505) AA Battery
  - Note: the 6106 is rated at 18% less capacity than the L91 battery (2.9Ah vs 3.5Ah)

While the *Bounder* will operate on standard alkaline batteries, it is strongly recommend against using them due to their poor performance at cold.

## **Memory Card**

Any SD/SDHD micro-SD card should work with the Bounder. We recommend using the SD Memory Card Formatter (<a href="https://www.sdcard.org/downloads/formatter/">https://www.sdcard.org/downloads/formatter/</a>) from the SD Association to format new cards. Using the OS formatting utility (Mac OSX or Windows) can cause problems.

# **Rigging Line**

Below are some of the rigging line options that we have used and liked. The Green-Spot line is our preferred line due to it being widely available and how well it the burn-wires cut it. The Nano cord holds knots well and comes in a wide variety of colors. The Twisted Nylon line is super stretchy and can help dampen jerks and bounces on long flight-trains during the flight.

Green-Spot Dacron Fishing Line. Some manufacturers include: Izorline or Cortland

Atwood Rope Nano Cord: <a href="https://atwoodrope.com/collections/nano-cord">https://atwoodrope.com/collections/nano-cord</a>

Twisted Nylon Mason Line: Home Depot, Amazon, Erin, etc.

#### **Device Line**

The *Bounder* can use a short, sacrificial length of line wrapped around the device and connected with a zip-tie (aka cable-tie). Each time the burn-wires are activated, this *Device Line* is severed and must be replaced. Replacements can be purchased from Balloon Ascent Technologies that are ready-made or you can fabricate your own.

#### Bounder — User Guide — Rev. 3

To fabricate your own *Device Line*, you will need approximately 30cm of braided Dacron line, a *Swivel*, and a zip-tie. For flights with payloads less than 5kg suspended below a *Bounder*, we recommend using 50 lb. test braided Dacron line, a #2 crane barrel swivel (100lbs) and a small (18 lbs tensile strength) zip-tie.

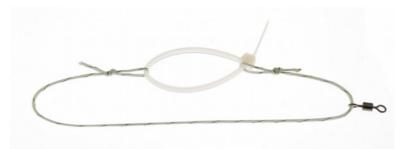

Two overhand-loop knots are used at each end of the line to provide loops for the zip-tie to go in-between. The finished line length, from loop-to-loop, should be 20 cm. A swivel is placed between these two loops to attach the load line to.

# 9 Safety Precautions and Recommendations

# **Regulatory**

Always adhere to the regulations governing high-altitude ballooning applicable in the country of operation. In the United States, high-altitude balloon flights are governed by "FAA Part 101".

#### **Touch Hazard**

The *Bounder's* two burn-wires are fragile and produce high temperatures when activated. Never press-down on or touch the burn-wires.

# **Falling Payload Hazard**

Always clear the launch area prior to launch. While unlikely, balloon or line failure after release may result in a falling payload impacting the ground before the parachute fully deploys.

The owner shall be liable for any damages resulting from any use of the Bounder and other related materials, and shall defend, hold harmless and indemnify Balloon Ascent Technologies LLC, officers, employees and agents, against any and all claims, suits, actions, costs, counsel fees, expenses, damages, judgments and decrees, by reason of any person or property being injured or damaged directly or indirectly by use of the Bounder or activities arising therefrom.